# **Assignment 7: Matlab Input and Output**

Date Due: March 26, 2012 **Instructor: Trani** 

## **Problem 1**

The tallest structures in the World are shown in Table 1 as part of an Excel file to be used in this example.

Table 1. Tallest Structures in the World. Source: Wikipedia (2015).

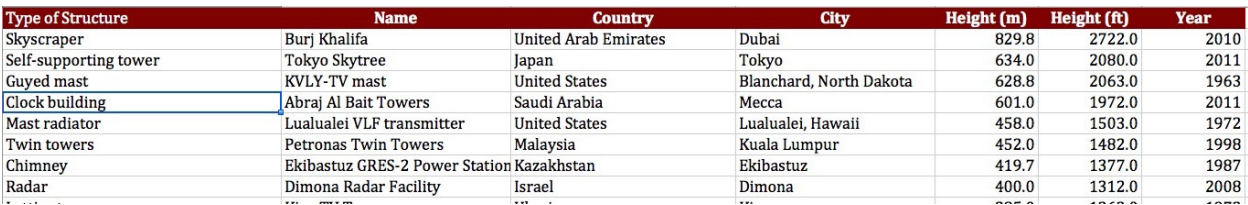

### **Task 1**

Create a Matlab script to read the data. Use the Matlab "xlsread" command in Matlab to accomplish this. The script should also rename the variables according to the names shown in the header of the Excel file. For example, the first column should be converted into a variable called "TypeOfStructure" and so on.

### **Task 2**

Modify the Matlab script created in Task 2 to find the structures taller than 300 meters. For this solution employ a pointer or index variable as explained in class. In your script create a new variable that contains the names of found structures. Find the average height (in both feet and meters) for this group of tall structures. Write to the command window the answer using the "disp" command in Matlab. In your solution display (i.e., include a screen capture) the names of the structures in the command window so that we know which structures were produced by your code.

### **Task 3**

Modify the Matlab script created in Task 2 to find the structures build after the year 1990. Create a variable that contains the names of these structures and count the number of aircraft in this group. Find the average height of the structures found. In your solution display (i.e., include screen capture) the names of the structures in the command window so that we know which structures were produced by your code.

### **Task 4**

Modify the Matlab script created in Task 3 to identify the tall structures in the United States. Create a new variable with the structures built in the US. In your solution display (i.e., include screen capture) the names of the structures in the command window so that we know which structures were produced by your code.

# **Problem 2**

This problem deals with a beam supported at both ends and with a single load *W at a known location*. The beam is shown in Figure 1.

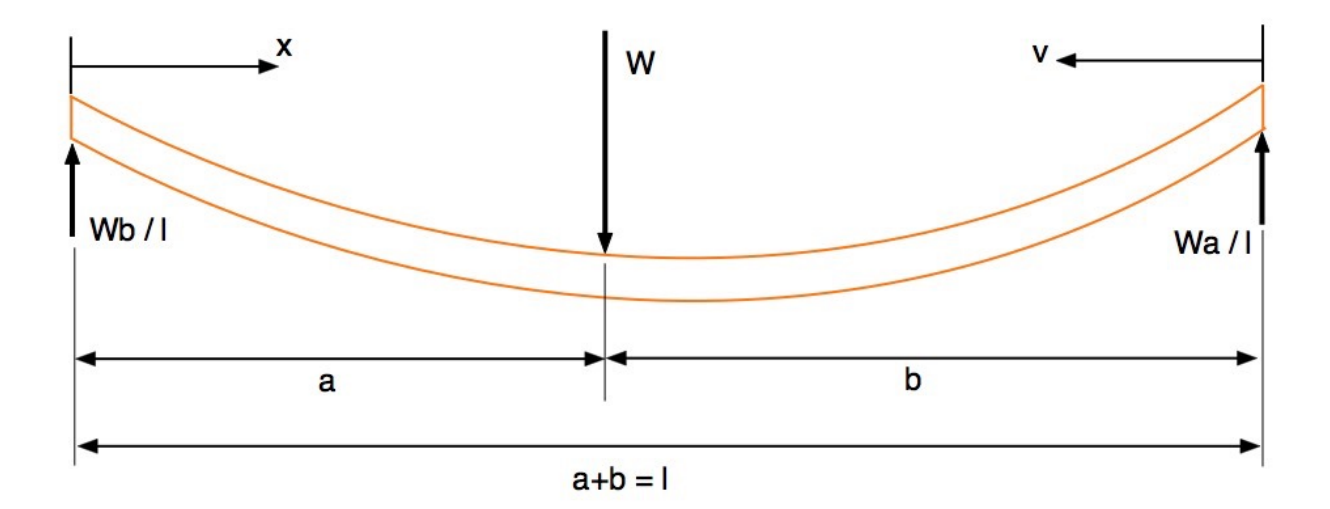

[Figure 1. A simple beam supported at both ends with a load W at some known location. Adapted from: http://](http://www.engineersedge.com/beam_bending/beam_bending3.htm) www.engineersedge.com/beam\_bending/beam\_bending3.htm.

Nomenclature for beam deflection and stress calculation equations.

 $W =$ load  $(N)$  $E =$  Modulus of elasticity (N/m<sup>2</sup>)

 $I =$  Moment of inertia (m<sup>4</sup>)

 $x =$  Distance from left side of the beam to the loading point (m)

 $v =$  Distance from right hand side beam end point to the loading point (m)

 $l =$  beam length  $(m)$ 

 $a, b =$  distances from each beam end point towards the loading point (m)

Let:

$$
y_a = \frac{-Wbx}{6Ell} (l^2 - x^2 - b^2)
$$
  

$$
y_b = \frac{-Way}{6Ell} (l^2 - v^2 - a^2)
$$

where:

 $y_a$  = deflection of the beam from left datum point (section a) in meters

 $y_b$  = deflection of the beam from right hand side datum point (section b) in meters

## **Task 1**

Create a Matlab script to estimate the deflections of the beam (  $y_a$  and  $|y_b|$  as a function of known quantities W, E, I, *l* ,a, and b. Your script should define parameters: W, E, I, *l, a* and *b*. The output of the Matlab script consists of the values of beam deflections ( $y_a$  and  $y_b$ ) and their stations (values of x and v).

## **Task 2**

Test your Matlab script using the following values for the beam model parameters. Assume a steel beam is 8 meters long and has the following parameters.

 $W = 6000 N$  $E = 200e9$  N/m-m  $I = 0.001$  m<sup>4</sup>  $l = 8$  meters  $a = 3$  meters  $b = 5$  meters

### **Task 3**

Plot the results of the beam deflections as a continuous distance (from the left datum of the beam) and verify that the deflections make sense. Note that I added a negative sign to the deflection equations to show the deflections downwards.

# **Problem 3**

The population data file included in this homework contains population data for more than 3000 counties in the US. The data file is found in the Syllabus page (week 2) and names "US Population". The file data is organized in column format as shown in Table 2. Note that each column with data represents a year.

Table 2. United States County Population Data.

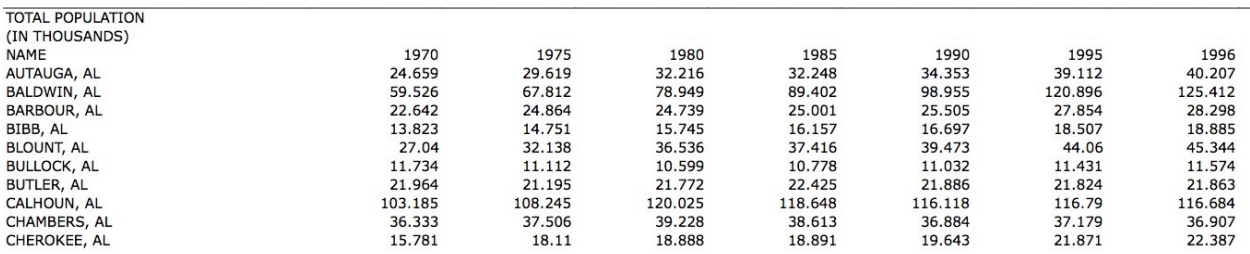

### **Task 1**

Use the Matlab import wizard to import the data contained in the file. Create a variable for each column during the import procedure. Save all the variables created and contained in workspace using the "save" command in Matlab (i.e., to a Matlab binary file).

### **Task 2**

Create a script in Matlab that read the data saved in Task 1. Identify counties in the US that had more than 300,000 people in population in the year 2010. Use and index or pointer variable to do this. Create new variable to store the names of the counties that meet the criteria.

### **Task 3**

Add code to the script created in Task 2 to plot a histogram of the distribution of the logarithm (ln) of the county population in the US for counties that had more than 300,000 people in the year 2010. Define a new variable in your script to estimate the natural logarithm of population. A histogram has the frequency of counties found for each bin in the y-axis and the logarithm of the county population in the x-axis.

### **Task 4**

Enhance the script of Task 3. Calculate the rate of growth (in percent) for all US counties between years 1990 and 2010. Create a new variable to identify the counties that experienced a negative growth in the country between 1990 and 2010. Output the names of the counties found using the "xlswrite" command in Matlab. In your answer show a portion (i.e., screen capture) of the Excel file produced.

# **Problem 4**

The airline data file included in this homework contains data for two airlines that are in the process of merging. The commaseparated file is reproduced below.

Table 1. Comma-separated data file with airline data.

Airline Name,Manufacturer,Aircraft Type,Engine Type,Age (years),Flight Hours (hrs) Star Airlines,Boeing,737-800,CFM56-7B26,15,52610 Star Airlines,Boeing,737-800,CFM56-7B26,15,50926 Star Airlines,Boeing,737-800,CFM56-7B26,15,50436 Star Airlines,Boeing,737-800,CFM56-7B26,15,52076 Star Airlines,Boeing,737-800,CFM56-7B26,15,51584 Star Airlines,Boeing,737-800,CFM56-7B26,15,48869 Star Airlines,Boeing,737-800,CFM56-7B26,15,48987

## **Task 1**

Create a Matlab script to read the complete data in this file in 6 column format. Use the Matlab "textscan" command with a comma delimiter. An example of the command is shown below:

readData = textscan(fid, '%s %s %s %s %f %f', 'delimiter', ',');

Do not forget to add the lines to open and close the file.

## **Task 2**

Enhance the Matlab script created in Task 1 and create 6 variables with the information contained in each column of the file read in Task 1. Label these variables with names that can be used later in the analysis.

### **Task 3**

Modify the Matlab script created in Task 3 to find the age of each aircraft in the data of the type "DC-9-83 (MD-83)". Create a variable in your script to also calculate the average age of of this type of aircraft.

## **Task 4**

Modify the Matlab script created in Task 3 to find the aircraft with more than 50,000 flight hours. Find the average age for the aircraft found.